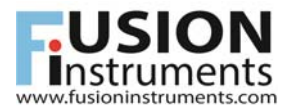

# **APDLib**  Application Programming Interface (API) for APDCAM

Version 2.3.2

17 February, 2015

Copyright © Fusion Instruments Kft. 2015

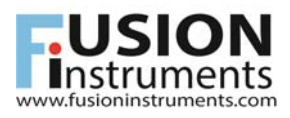

### **Contents**

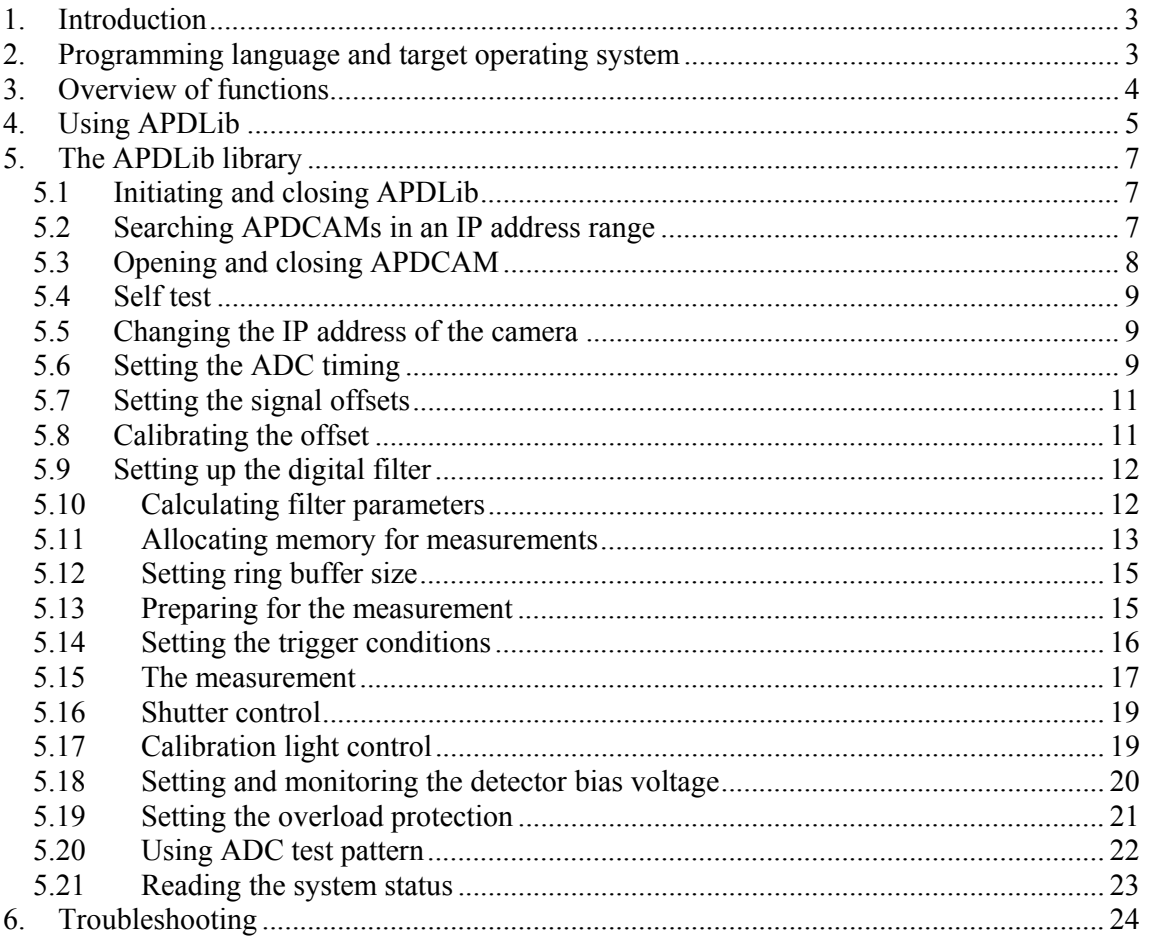

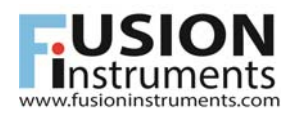

## **1. Introduction**

APDCAM is an Avalanche Photodiode (APD) detector camera developed for low light and high speed applications by Fusion Instruments Kft. This document describes the Application Programming Interface (API) of APDCAM. For a detailed description of APDCAM refer to its User's Guide.

Additionally to the set of C functions the APDCAM API also contains a scriptable test program which serves as an example but can also be used to perform routine measurement tasks.

## **2. Programming language and target operating system**

APDLib is written in C++ for Windows XP, Windows 7 and for Linux operating systems. It was tested with Microsoft Visual Studio 2010 Express (10.0.402.19.1 SP1Rel, Microsoft .NET Framework 4.0.30319 SP1Rel) and Visual Studio 2005 Express but might also be usable for other compilers. On linux side it was tested in Qt 5.4 Framework with GCC 64bit compiler.

The Windows kit contains a static library APDLib.lib, header files and the source code of the APDTest test pogram. Solution and project files for MS Visual Studio are also supplied. The source code of APDLib.lib is not made public.

The linux kit contains also a static library APDLib.a, header files and the source code of the APDTest test program. The project files for QtCreator are also supplied. The source code of APDLib.a is not made public.

For memory allocation the Lock Pages in Memory option should be enabled in Windows Control Panel. This can be done by opening "Local Security Policy" in the XP Control Panel (in Administrative Tools under Windows 7). In the "Local Policies -> User Rights Assignments" panel click "Lock pages in memory" with the right mouse button and select "Properties" from the menu. Add the user to the list who is going to run the data acquisition program and reboot the computer.

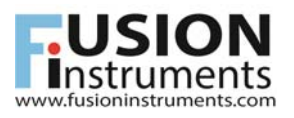

## **3. Overview of functions**

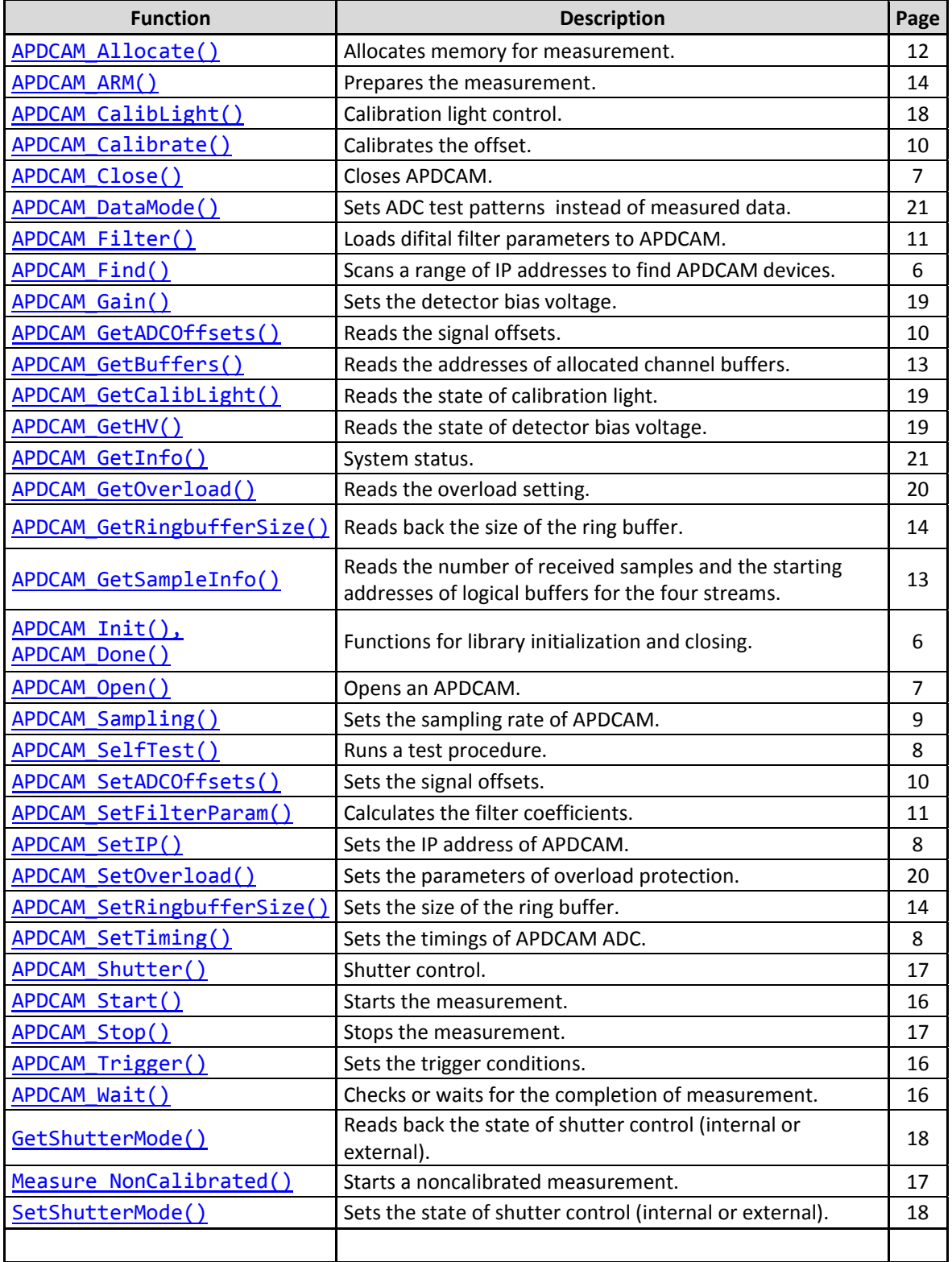

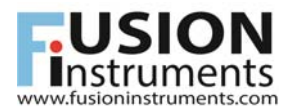

## **4. Using APDLib**

The functions of the APDLib library can be used with a  $C^{++}$  program. The library must be added to this program as a reference. See APDTest.c as an example.

The other way to use the library is using the APDTest test application. The functions of APDLib can be called with a script file.

It is important to call the functions in the right order.

The following code outline demonstrates the right order of function calls:

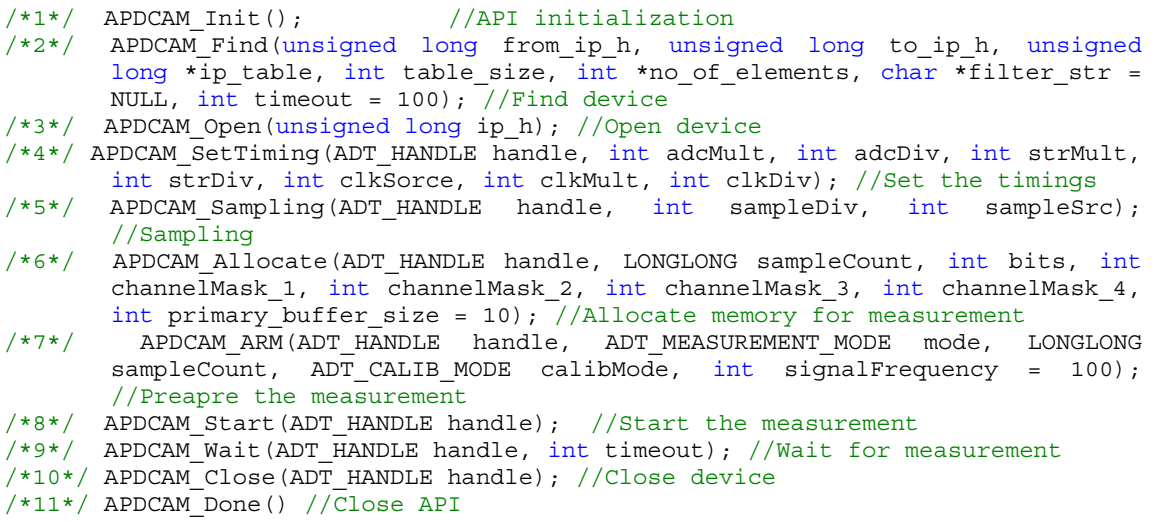

This is an example of a simple, untriggered measurement.

The script can be written in a simple text file. To run APDTest the file name of the script should be given APDTest.exe as a command line argument.

The structure of a scriptfile is the following:

```
Message *************** APD Camera demo ***************** 
Message This script demonstrates the simple, untriggered operation of ADC 
board. 
Open 10.123.13.101 
Rem SetTiming: p1=adc mult, p2=adc div, p3=stream mult, p4=stream div 
SetTiming 20 40 30 10 
Rem Sampling: p1=sampleDiv, p2=sampleSrc 0:internal, 1:external 
Sampling 20 1 
Rem Allocate: p1=sample num, p2=bit num, p3=channel_1 mask, p4=channel_2 
mask, p5=channel 3 mask, p6=channel 4 mask,
Allocate 1000000 14 255 255 255 255 
Rem Arm: p1=measurement mode (0:one shot 1:cyclic) p2=sample num,
p3=calibration mode (0:calibrated 1:non-calibrated) 
Arm 0 1000000 0 
Start 
Wait 5000 
Save 
Pause 
Close
```
The parameters of the commands can be given after their names, separated with spaces. Each command should start in a new line.

As can be seen there are options to write comments and messages in the script.

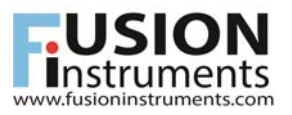

#### The following table contains the commands of APDTest for each function.

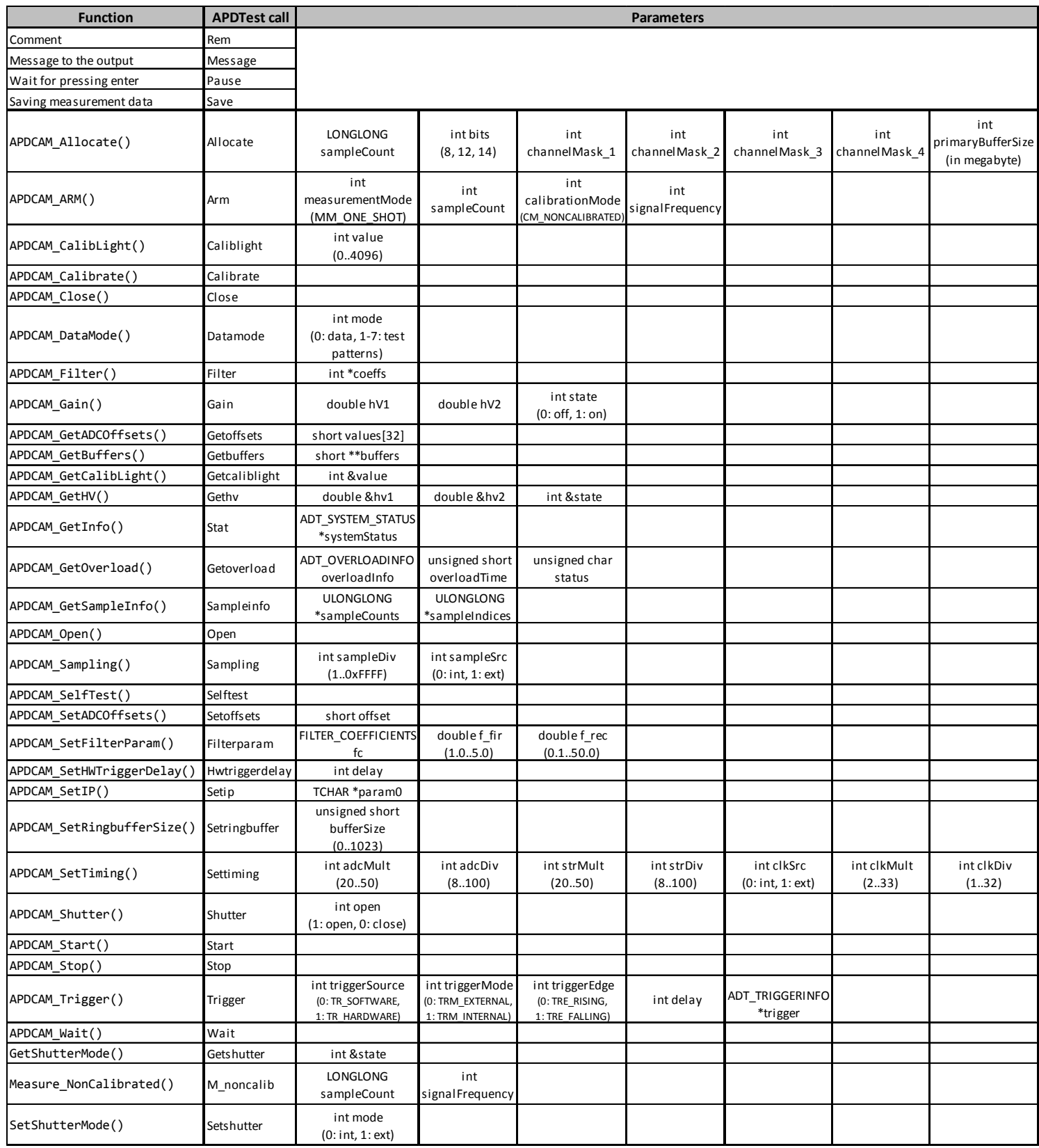

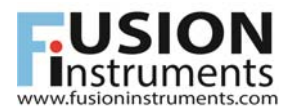

## **5. The APDLib library**

## *5.1 Initiating and closing APDLib*

The library must be initialized before use, and preferably it has to be closed for proper shut down before exiting the application. There are two functions for doing that:

```
Opening APDLib: 
void APDCAM_Init();
```
Closing APDLib: void **APDCAM\_Done**();

## *5.2 Searching for APDCAMs in an IP address range*

The APD Camera must be opened before use. For this its IP address has to be known. To find APDCAMs in an address range, use the APD\_Find() function. This function scans a certain address range and returns the addresses of cameras in that range.

```
void APDCAM Find(unsigned long from ip h, unsigned long to ip h, unsigned
long *ip table, int table size, int *no of elements, char *filter str =
NULL, int timeout = 100);
```
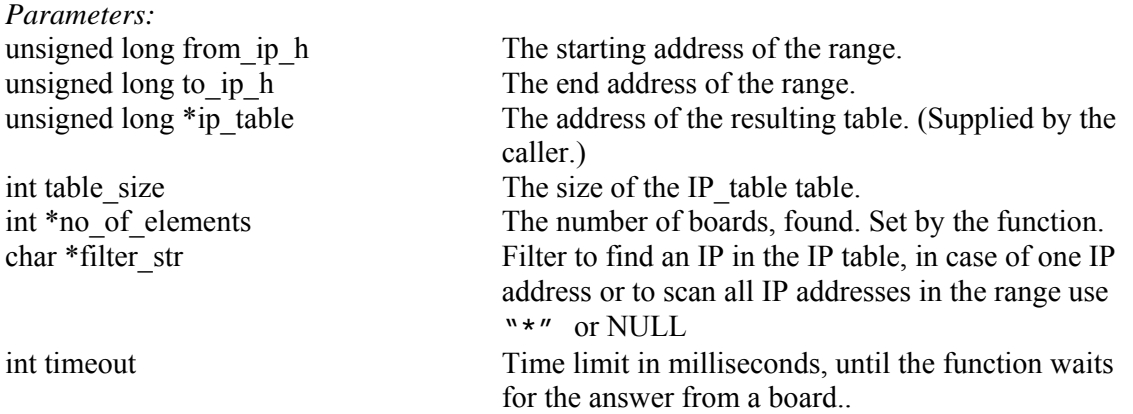

The function requires the IP addresses in an unsigned long, so-called "host" format. This format is "little-endian" on the Intel based computers. (That means, the least significant byte is stored in the lowest address.) The TCP/UDP protocol uses "big-endian" format. That is the so called , network" format. The socket functions require addresses in that format. E.g. the unsigned long ip\_n = inet\_addr("10.123.13.101"); returns the address in "network" format. To convert it into "host" format use the unsigned long  $ip_h = ntohl(ip_n);$ function.

For TCP/UDP ports there are two formats too: "host" and "network" formats. The APDLib function parameters always use "host" format. We indicate this with the postfix h in the parameter names. (For network format: n)

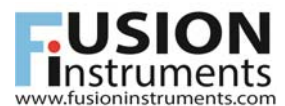

## *5.3 Opening and closing APDCAM*

APDCAM must be opened before and closed after using it. For that, use the

```
ADT HANDLE APDCAM Open(unsigned long ip h);
ADT_RESULT APDCAM _Close(ADT_HANDLE handle);
```
functions.

*Parameters:* 

unsigned long ip h The IP address of the camera.

*Return value:* 0 or handle.

On error, APDCAM\_Open() returns 0, else it returns a handle value, which identifies the camera in the further operations.

The following code extract demonstrates the use of APDCAM\_Find and APDCAM\_Open.

```
int _tmain(int argc, _TCHAR* argv[]) 
{ 
     APDCAM _Init(); 
     unsigned long ip n = inet addr("10.123.13.101");
     if (ip n == INADDR NONE) return 0;
     unsigned long ip h = ntohl(ip n);
     unsigned long ip table[32];
     int no of elements;
     APDCAM Find(ip h, ip h+10, ip table, 32, &no of elements, "");
     if (no_of_elements > 0) 
       { 
            printf("%d board found,\n", no_of_elements); 
           ADT HANDLE handle = APDCAM Open(ip table[0]);
           if (handle != 0)\{ APDCAM_Close(handle); 
            } 
      } 
     APDCAM Done();
     return 0; 
}
```
## *5.4 Self test*

APDCAM can run a test procedure to verify major functionality. After checking a few internal registers this function performs a short measurement with an ADC test pattern. The function uses the first test pattern of APDCAM\_DataMode().

ADT\_RESULT **APDCAM\_SelfTest**(ADT\_HANDLE handle, int mode)

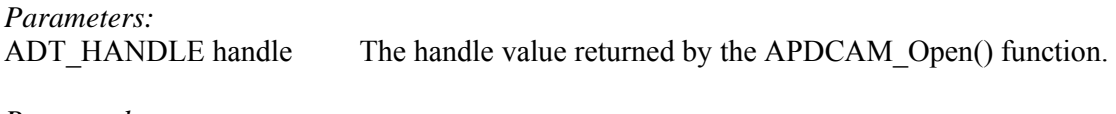

*Return value:*  ADT\_OK Self test OK.

## *5.5 Changing the IP address of the camera*

The IP address of the camera can be changed with the

ADT\_RESULT **APDCAM\_SetIP**(ADT\_HANDLE handle, unsigned long ip h)

function.

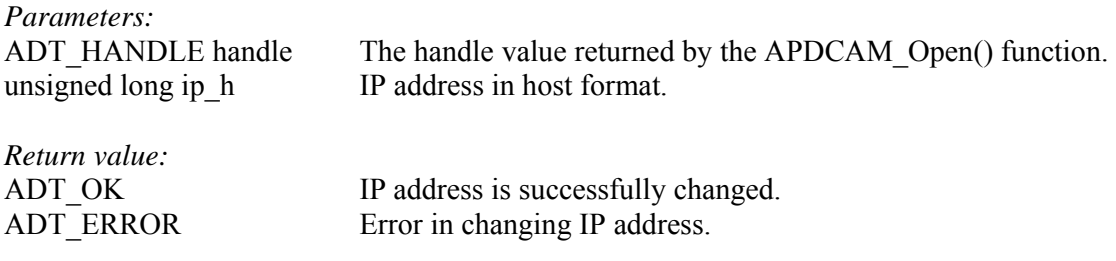

*Note: If the IP address of the camera is changed note it on the backplate label. If the camera IP address is lost it can be reset to the factory default (10.123.13.101) by switching the camera on while the depressed reset button is pressed with a pointed device. On the next switch-on the IP address and all other camera parameters are reset to factory default. After this the camera needs to be initialized to the APDinit program and the camera configuration file.* 

## *5.6 Setting the ADC timing*

To set the timings of APD Camera, use the

ADT\_RESULT **APDCAM\_SetTiming**(ADT\_HANDLE handle, int adcMult, int adcDiv, int strMult, int strDiv, int clkSorce, int clkMult, int clkDiv);

function.

*Parameters:* 

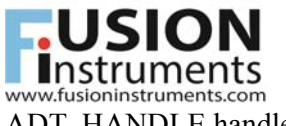

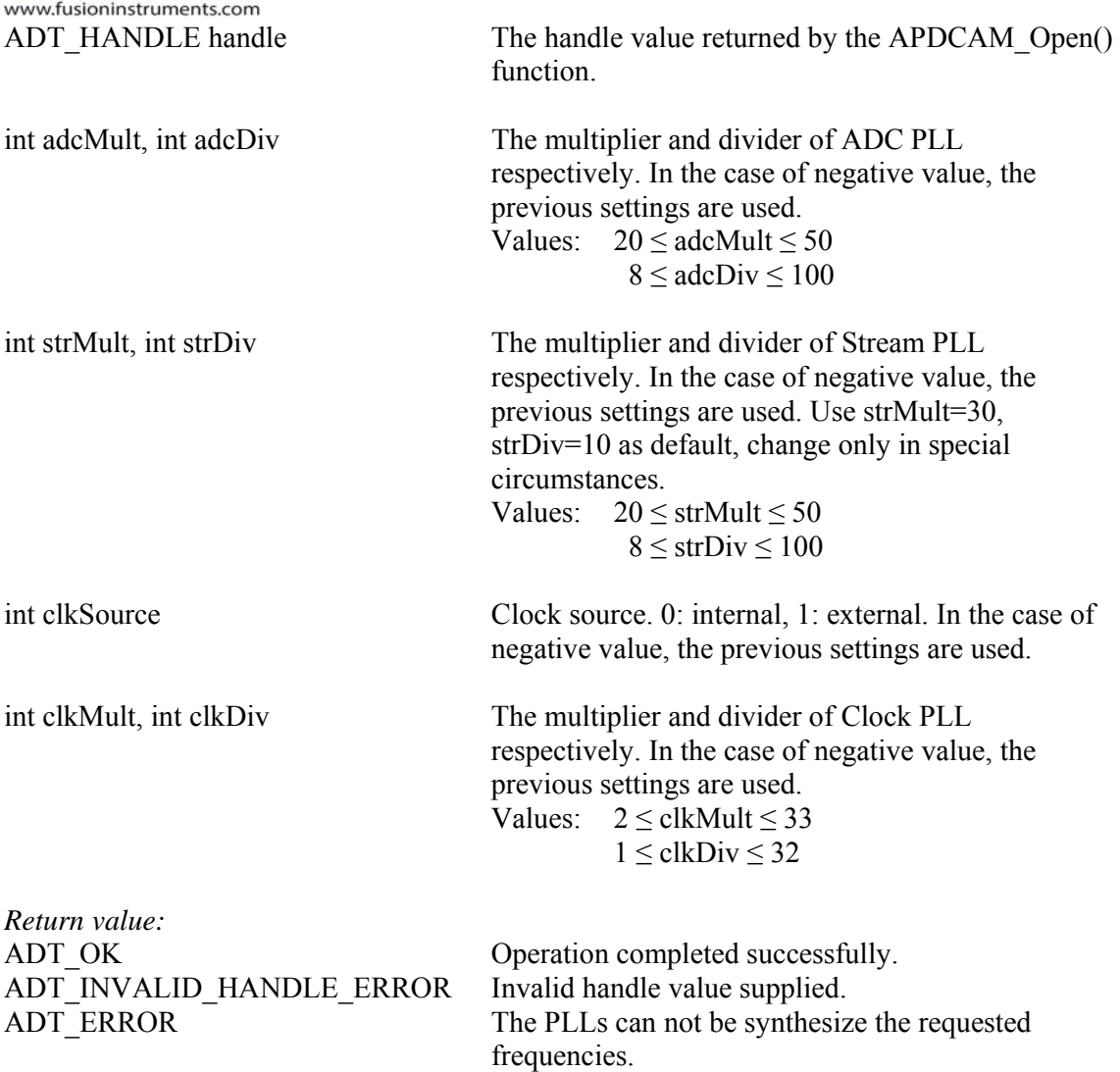

For a detailed description of the APDCAM timing scheme see the APDCAM User's Guide. After the call the ADC sampling frequency will be  $f_{ADC}=20/adcDiv^*adcMult$  [MHz] if internal clock source is used. For external clock 20 MHz is replaced by  $f_{ext}$ \*clkMult/clkDiv.

The final sampling rate of APDCAM can be set by the

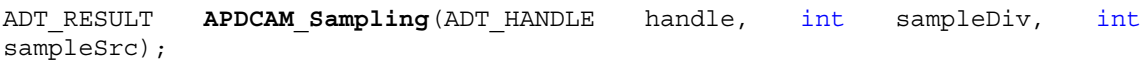

function.

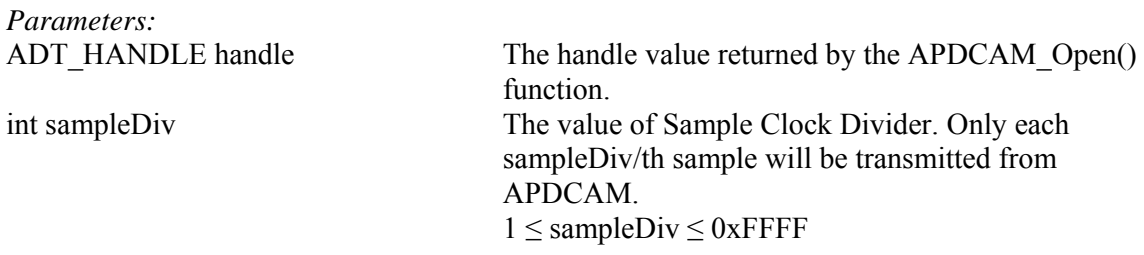

Page 10 of 24

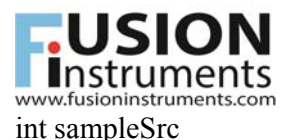

int sampleSrc The source of sample clock. 0: internal, 1: external.

*Return value:*  ADT\_OK Operation succeeded. ADT\_INVALID\_HANDLE\_ERROR Invalid handle value supplied.

## *5.7 Setting the signal offsets*

APDCAM has a sensitive amplifier and high-gain APD detector. Such a system is prone to offset drifts as a function of temperature and bias voltage. This can be compensated for digitally by shifting the signals through a DAC. For a standard 1 MHz APDCAM offsets around 800 are reasonable values, for special versions different values should be used. The DAC value is unrelated to the measured values. The function for setting the offset is:

ADT\_RESULT APDCAM\_SetADCOffsets(ADT\_HANDLE handle, short \*values)

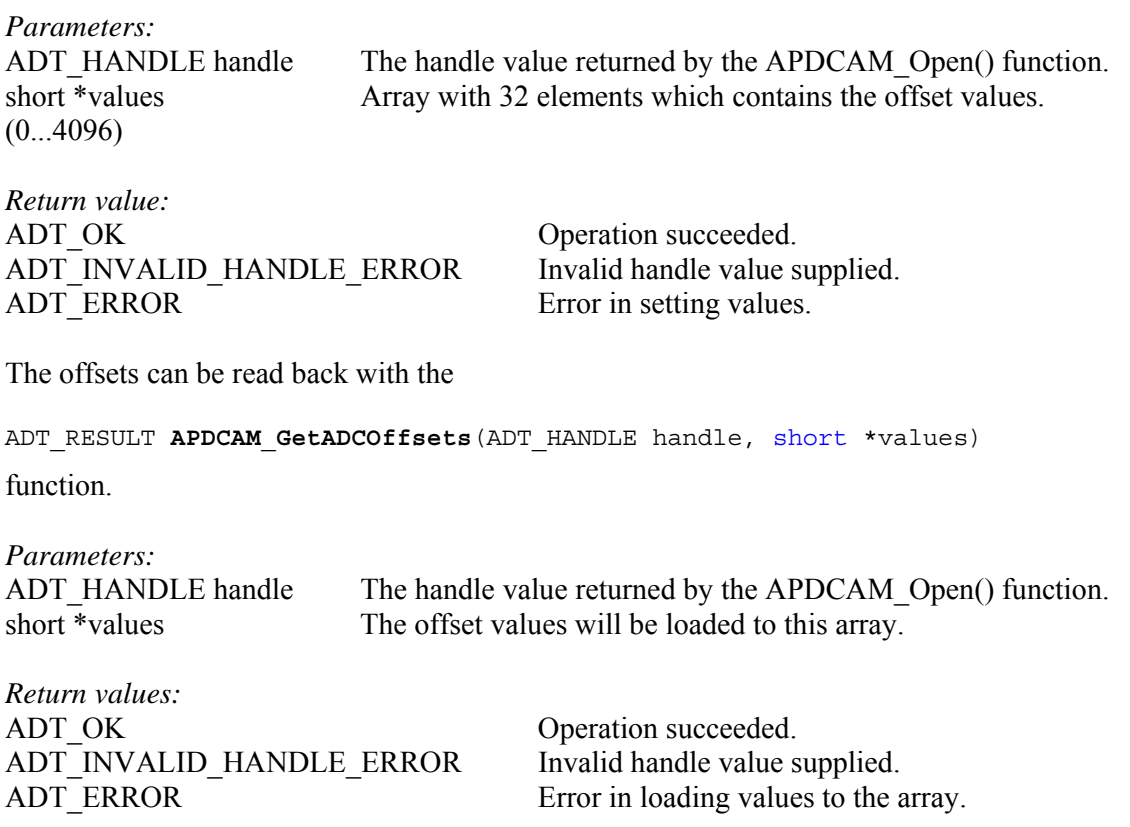

## *5.8 Calibrating the offset*

The APDCAM\_Calibrate function performs an automatic calibration process. It closes the shutter and with successive approximation sets the ADC offsets so as the measured values are close to the lower measurement limit.

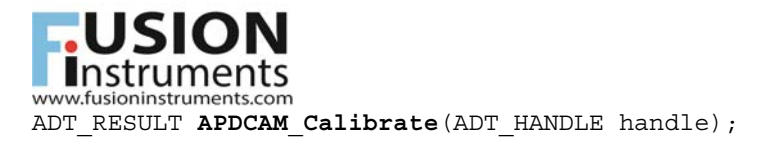

*Parameters:*  ADT\_HANDLE handle The handle value returned by the APDCAM\_Open() function.

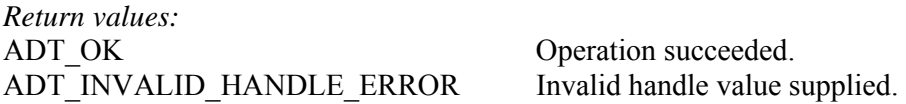

## *5.9 Setting up the digital filter*

There is a 5 stage digital filter on the ADC board inside the camera, which connects directly to the output of AD converter. (The a detailed description of the digital filter see the APDCAM User's Guide.) To setup the filter parameters, use the

```
ADT_RESULT APDCAM_Filter(ADT_HANDLE handle, FILTER_COEFFICIENTS
filterCoefficients)
```
function.

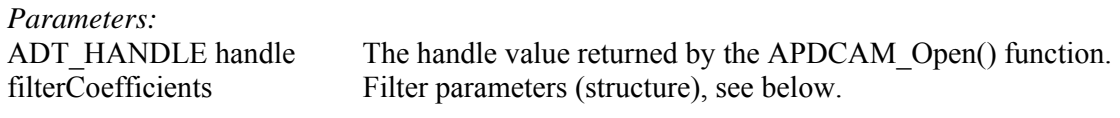

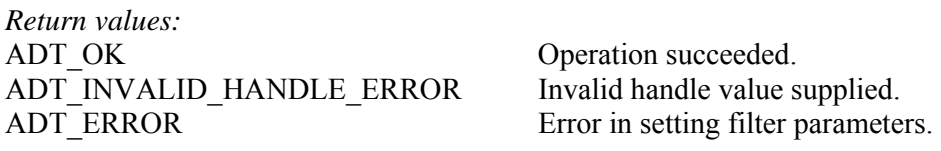

The filterCoefficients structure has the following format:

```
typedef struct FILTER_COEFFICIENTS 
{ 
      short FIR[5]; 
      short RecursiveFilter; 
      short Reserved; 
      short FilterDevideFactor; 
};
```
## *5.10 Calculating filter parameters*

The following function calculates the filter coefficients:

```
ADT_RESULT APDCAM_SetFilterParam(ADT_HANDLE handle, double f_fir, double
f_rec, FILTER_COEFFICIENTS &filtCoeffs)
```
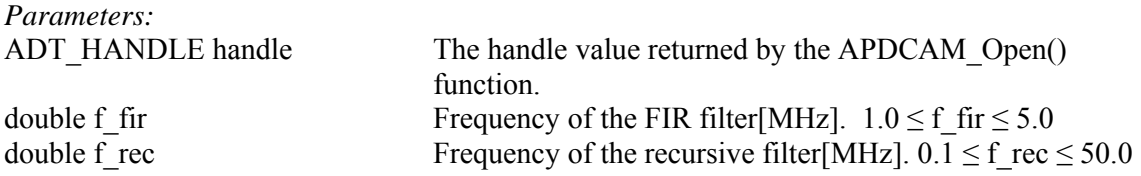

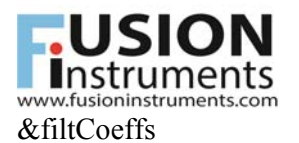

&filtCoeffs The function loads the calculated values to this structure.

*Return values:*  ADT\_OK Operation succeeded. ADT\_INVALID\_HANDLE\_ERROR Invalid handle value supplied.

The returned structure can be used to setup the filter with the APDCAM\_Filter function.

It is important to use the previous two functions *after* setting the timings, because adcDiv and adcMult are necessary to calculate the parameters of the filters.

This function can handle only the most common digital filter configurations. A finite number of FIR filter frequencies are used  $(0.1, 0.2, 0.3, 0.5, 1.0)$ , the input filter frequency will be rounded to the closest value in the table. The user is free to calculate his own filter coefficients and load them using the APDCAM\_Filter function.

### *5.11 Allocating memory for measurements*

Before starting measurement, you have to allocate memory for storing data. First you have to be familiar with the working of measurement.

The APD Camera sends the required quantity of data when the measurement starts, or the trigger event occurs.

To Allocate memory use the

```
ADT_RESULT APDCAM _Allocate(ADT_HANDLE handle, LONGLONG sampleCount, int
bits, int channelMask_1, int channelMask_2, int channelMask_3, int
channelMask 4, int primary buffer size = 10);
```
function.

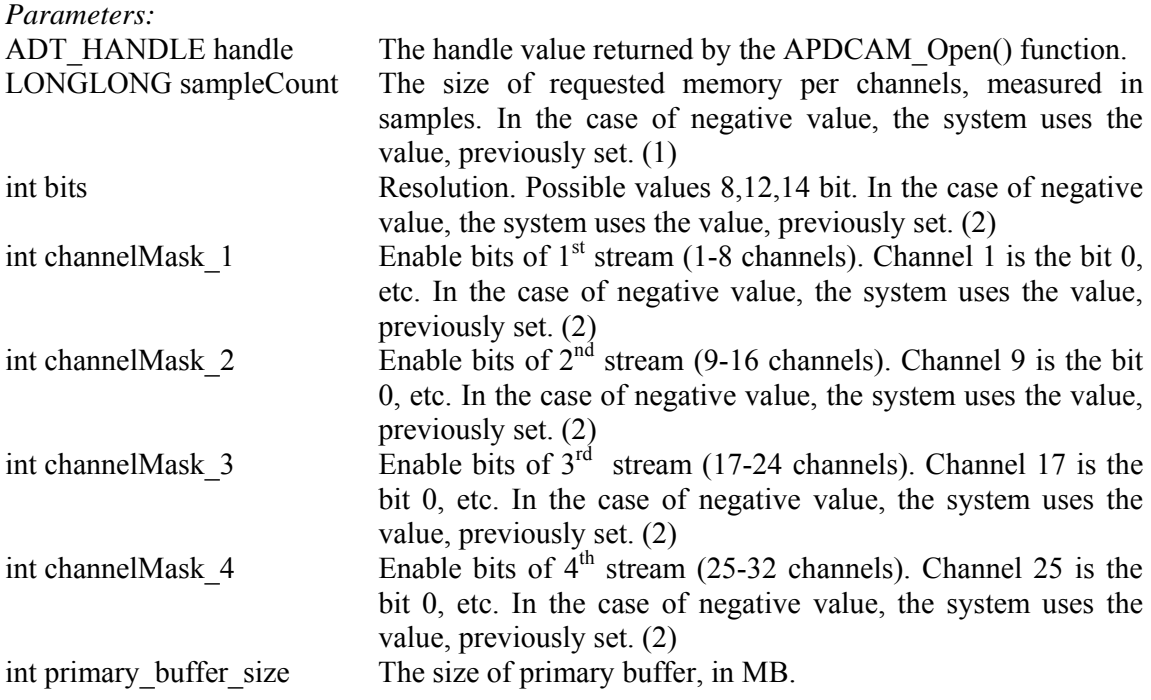

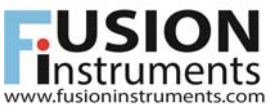

*Notes:* 

(1) The values are preserved on the board, until the power supply is on. Switching of the power, the values are lost.

(2) The values are preserved, independently of the power supply switch on/off.

During the period of data acquisition, the data are stored in a primary buffer. A thread evaluates the data to user-friendly format, and stores them in the channel buffers. The last parameter determines the size of the primary buffer, in Megabyte. The default value is 10 MB. The primary buffer size can be increased if data loss occurs.

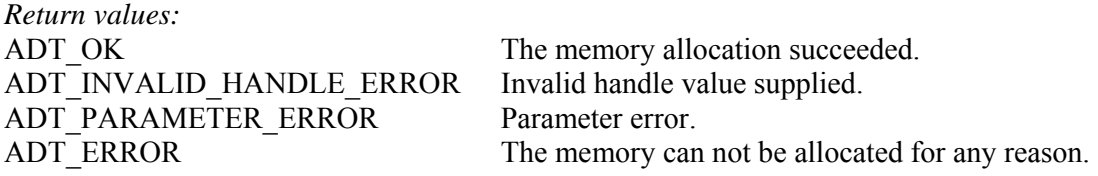

The addresses of the allocated channel buffers can be obtained with the

ADT\_RESULT **APDCAM\_GetBuffers**(ADT\_HANDLE handle, short \*\*buffers);

function.

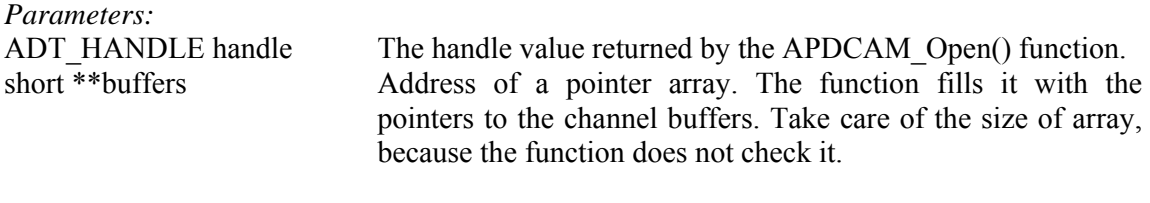

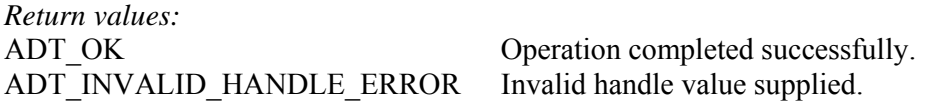

If you need the index of oldest data in the buffer (this is the beginning of logical buffer.), use the

ADT\_RESULT APDCAM\_GetSampleInfo(ADT\_HANDLE handle, ULONGLONG \*sampleCounts, ULONGLONG \*sampleIndices);

function, which returns the whole number of received data, and the starting address of logical buffers for the four stream. In normal case the four values are identical.

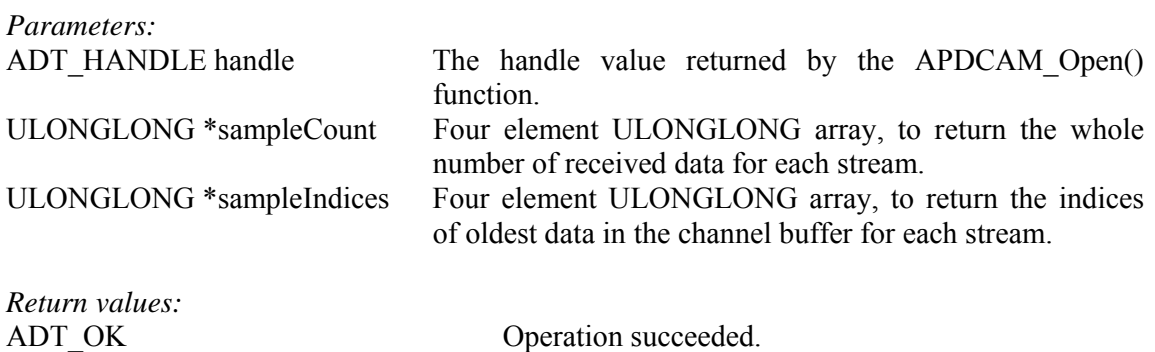

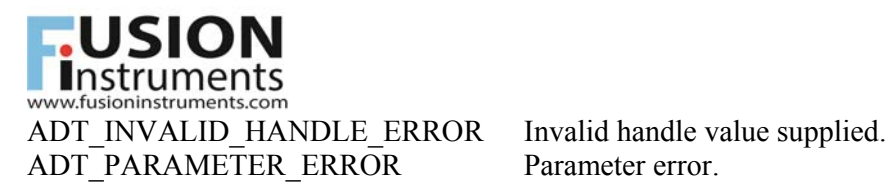

### *5.12 Setting ring buffer size*

To set the size of the ring buffer use the

```
ADT_RESULT APDCAM_SetRingbufferSize(ADT_HANDLE handle, unsigned short
bufferSize)
```
function.

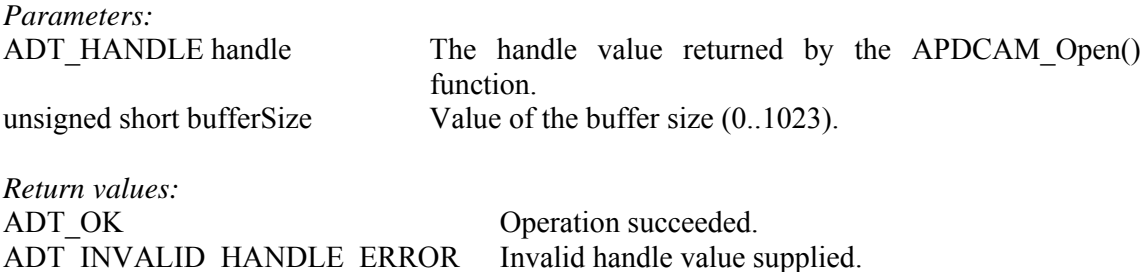

To read back the size of the ring buffer use the

ADT\_PARAMETER\_ERROR Parameter error.

ADT\_ERROR Setting ring buffer size error.

```
ADT_RESULT APDCAM_GetRingbufferSize(ADT_HANDLE handle, unsigned short
*bufferSize)
```
function.

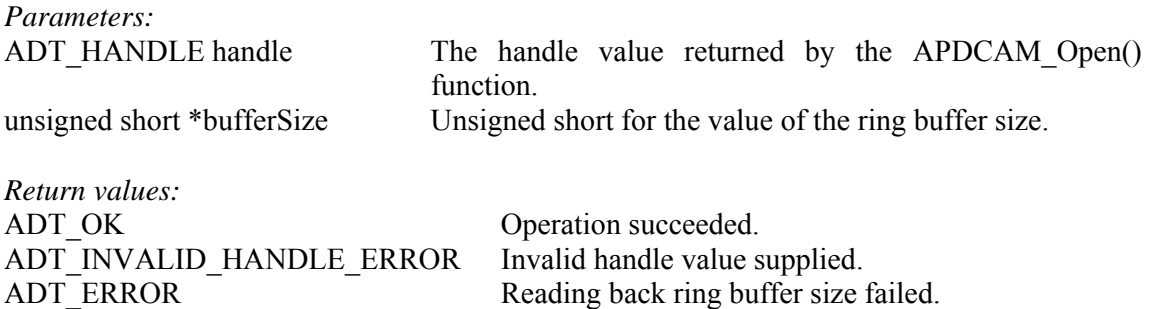

### *5.13 Preparing for the measurement*

To prepare for the measurement, use the

ADT\_RESULT **APDCAM\_ARM**(ADT\_HANDLE handle, ADT\_MEASUREMENT\_MODE mode, LONGLONG sampleCount, ADT CALIB MODE calibMode, int signalFrequency = 100);

function.

*Parameters:* 

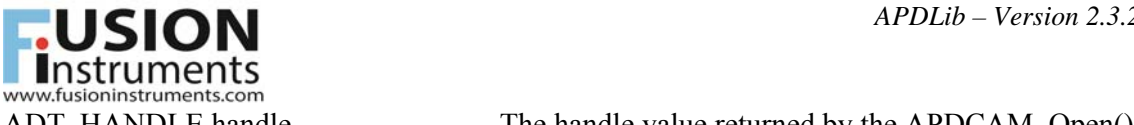

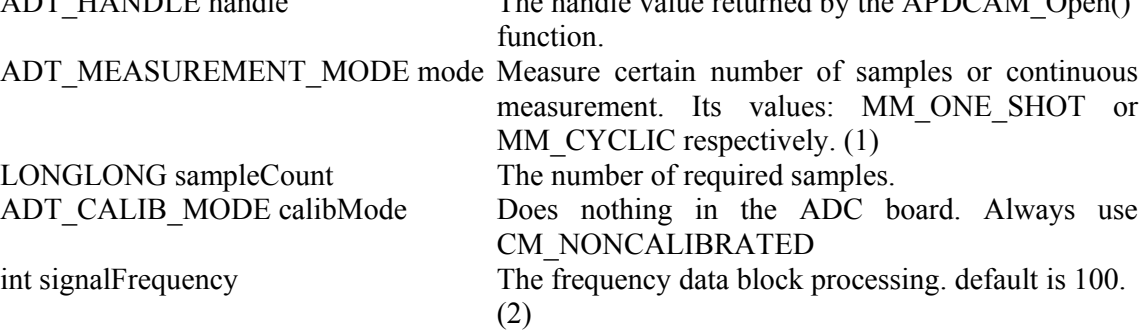

*Notes:* 

- (1) At present "MM\_CYCLIC" mode is not implemented, only "MM\_ONE\_SHOT" is available.
- (2) As earlier mentioned, there is a thread, which evaluates primary data and converts them to user friendly form. The thread processes data in blocks. The signal frequency tells the evaluations thread the number of blocks, processed at a time. It default value is 100.

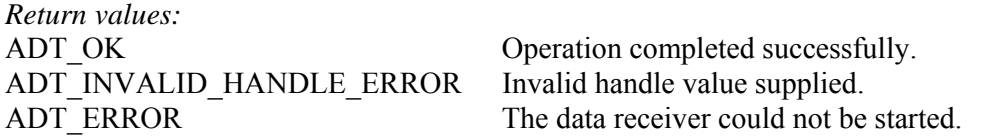

The function deletes all trigger conditions. If you want to use any trigger mechanism, you have to set it with the APDCAM\_Trigger function.

## *5.14 Setting the trigger conditions*

The APDCAM ADC is running all the time, trigger events start the data transmission to the computer. There are two functions to set the trigger behavior. With the first you can set the trigger conditions:

```
ADT_RESULT APDCAM_Trigger(ADT_HANDLE handle, ADT_TRIGGER trigger, 
ADT TRIGGER MODE mode, ADT TRIGGER EDGE edge, int triggerDelay,
ADT TRIGGERINFO* triggerInfo);
```
*Parameters:* 

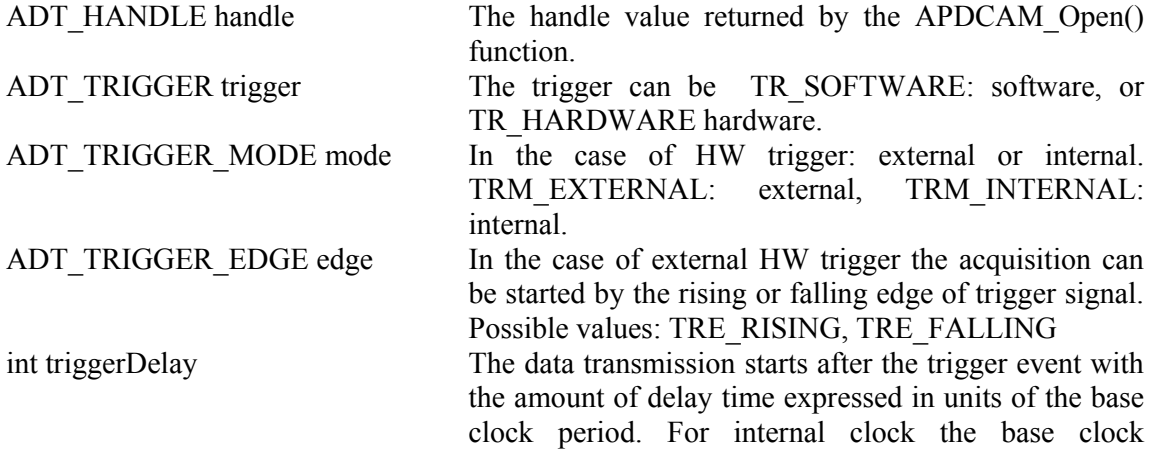

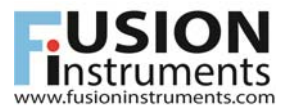

frequency is 20 MHz. For external clock the external clock PLL settings and the clock period determine the base clock: fext/ext\_div\*ext\_mul

ADT\_TRIGGERINFO \*triggerInfo In the case of internal HW or SW trigger, the trigger conditions for each channel. (1)

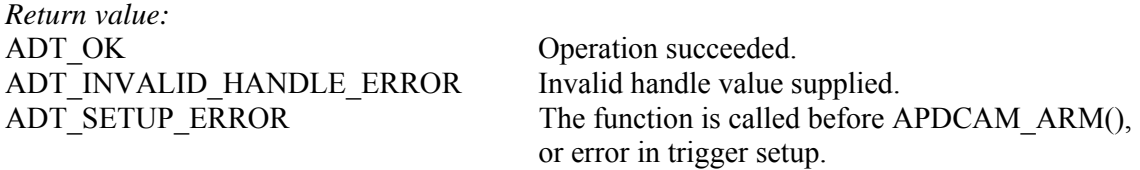

*Notes:* 

(1) triggerinfo is a 32 elements array of type ADT\_TRIGGERINFO, one element for each channel. An element sets the trigger condition for the corresponding channel. There are three members in the ADT\_TRIGGERINFO structure:

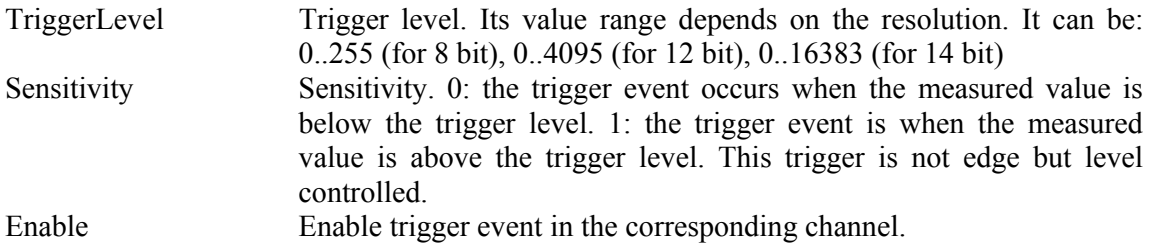

APDCAM data transmission starts when any of the trigger events occur.

#### *5.15 The measurement*

When the system is ready to start the measurement (conditions are set, memory is allocated, APDCAM\_ARM() returned successfully and the trigger conditions are set – if necessary), use the

ADT\_RESULT **APDCAM\_Start**(ADT\_HANDLE handle);

function. The function returns immediately. This does not mean, that the acquisition is finished. The data acquisition runs in the background, and you can check its state with the ADC\_Wait() function, described later.

*Parameters:*  ADT\_HANDLE handle The handle value returned by the APDCAM\_Open() function.

*Return values:*  ADT\_OK The data acquisition started successfully. ADT\_INVALID\_HANDLE\_ERROR Invalid handle value supplied.

The completion of measurement can be checked (or wait for) with the

ADT\_RESULT **APDCAM\_Wait**(ADT\_HANDLE handle, int timeout);

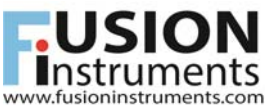

FUNCTION<br>Function **STON**<br>function. If the measurement completed during the timeout interval, the function stops the<br>function. If the measurement completed during the timeout interval, the function stops the measurement.

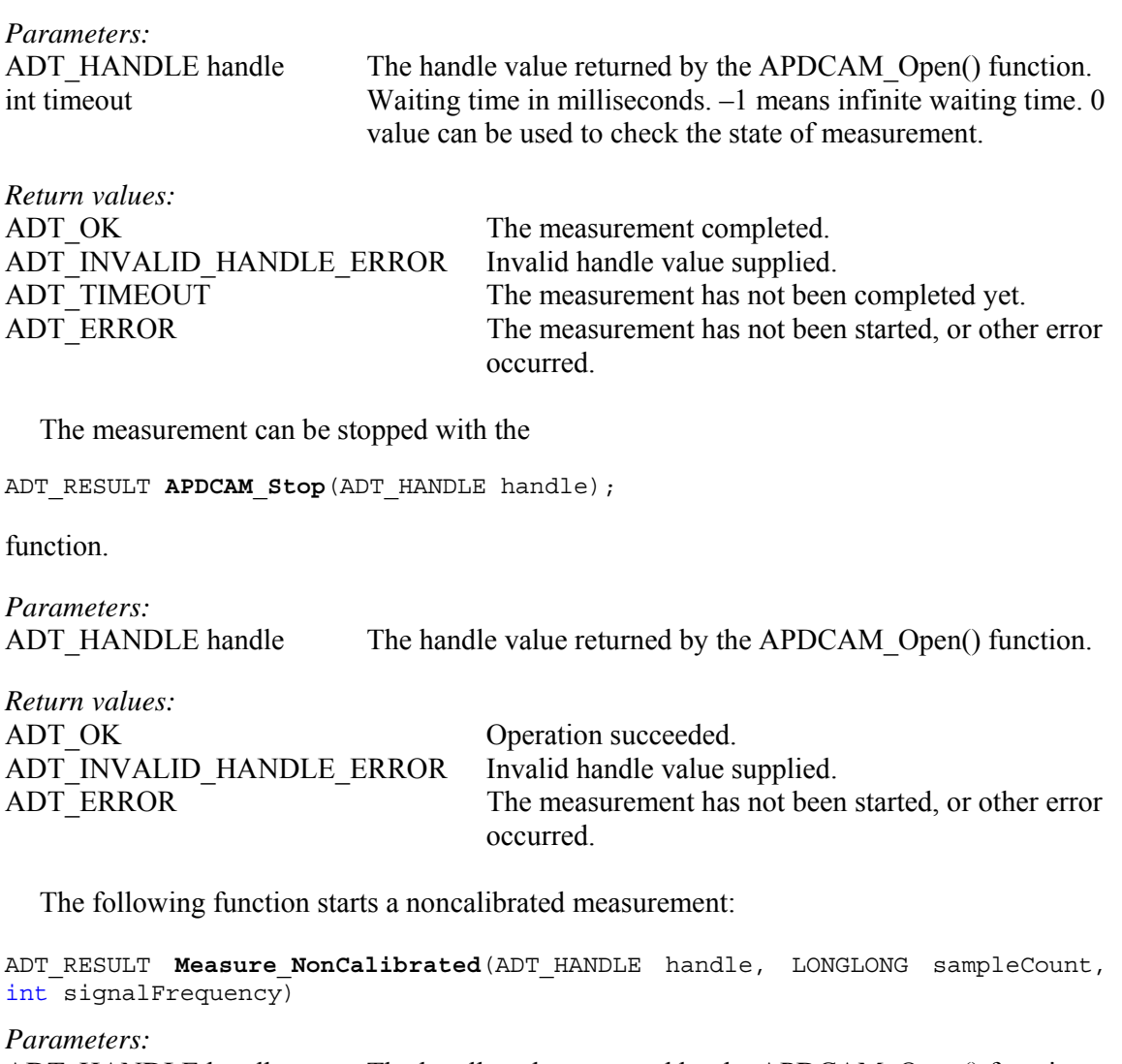

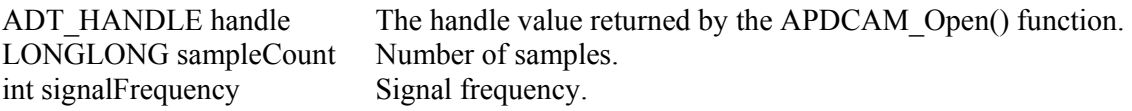

*Return values:*  Operation succeeded. The function uses the APDCAM\_ARM(), APDCAM\_Start() and APDCAM\_Wait() functions, so the noncalibrated measurement can return with the return values of these.

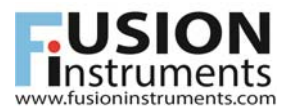

## *5.16 Shutter control*

The shutter can be opened and closed with the

ADT\_RESULT APDCAM\_Shutter(ADT\_HANDLE handle, int open);

function.

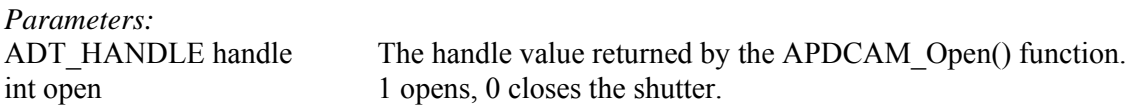

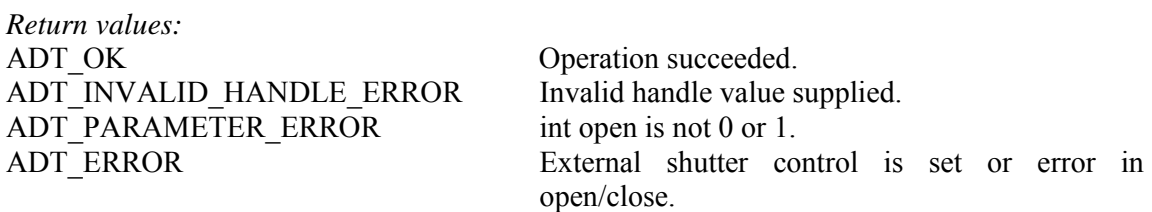

Shutter control can be external or internal, this option can be set with the

ADT RESULT SetShutterMode (ADT HANDLE handle, int mode)

function and can be read back with the

ADT RESULT GetShutterMode (ADT HANDLE handle, int \*mode)

function.

*Parameters:*  ADT\_HANDLE handle The handle value returned by the APDCAM\_Open() function. int mode SetShutterMode(): 0: internal, 1: external. GetShutterMode(): Integer where the current setting will be loaded to.

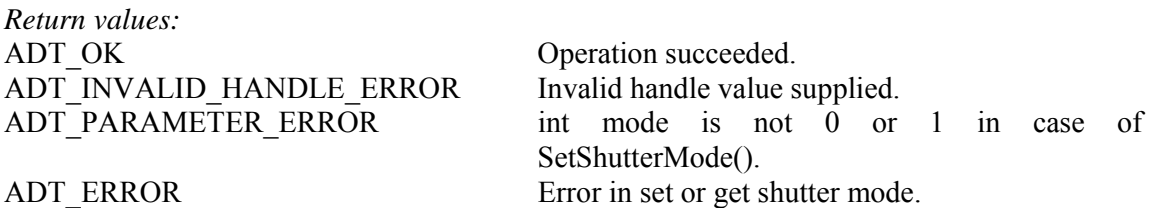

### *5.17 Calibration light control*

There is a calibration LED in the APD camera, which can be used to check detector. The current of the LED is controlled with the

ADT\_RESULT **APDCAM\_CalibLight**(ADT\_HANDLE handle, int value);

function.

*Parameters:* 

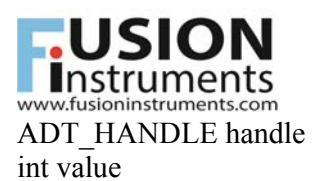

ADT\_HANDLE handle The handle value returned by the APDCAM\_Open() function. int value Its value can be in the 0-4095 range. 0 switches off the LED.

*Return values:*  ADT\_OK Operation succeeded. ADT\_INVALID\_HANDLE\_ERROR Invalid handle value supplied. ADT\_PARAMETER\_ERROR int value is not between 0 and 4095. ADT\_ERROR Error in calibration light setting.

The value of the calibration light can be read back with the

ADT RESULT **APDCAM GetCalibLight** (ADT HANDLE handle, int \*value);

function.

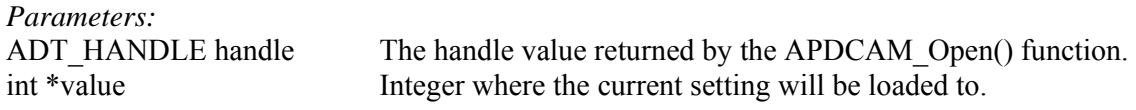

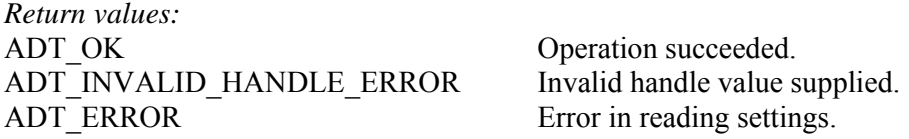

## *5.18 Setting and monitoring the detector bias voltage*

ADT\_RESULT **APDCAM\_Gain**(ADT\_HANDLE handle, double highVoltage1, double highVoltage2, int state);

*Parameters:* 

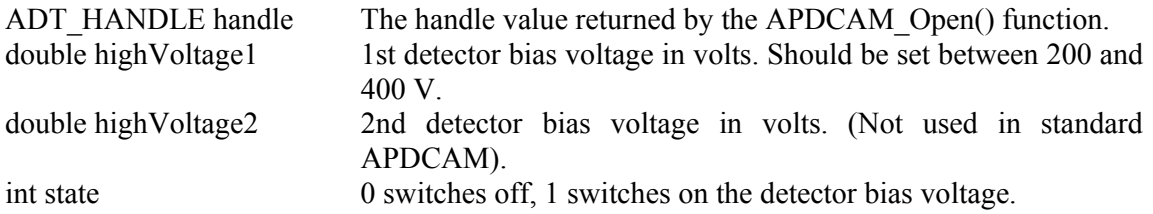

*Return values:* 

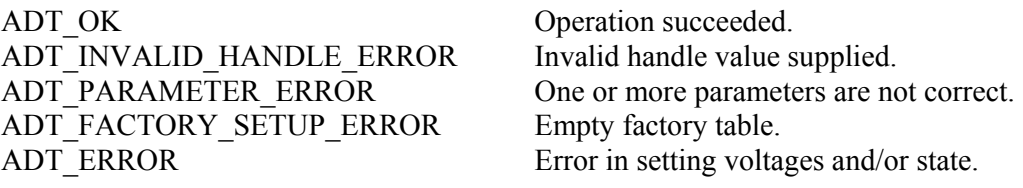

The output of high voltage generators are connected to internal ADCs, which are calibrated in the factory. So, the real voltages can be read back from the camera. To get that voltages, use the

ADT\_RESULT APDCAM\_GetHV(ADT\_HANDLE handle, double &highVoltage1, double &highVoltage2, int &state)

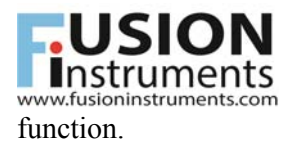

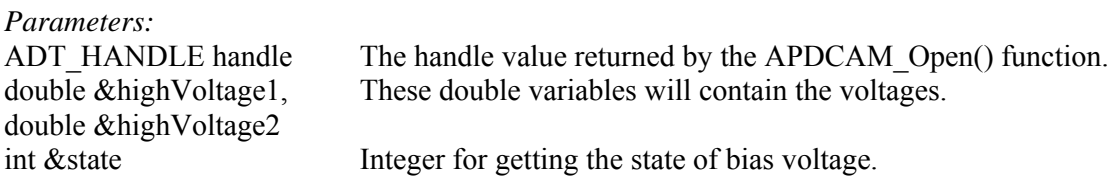

*Return values:*  ADT\_OK Operation succeeded. ADT\_INVALID\_HANDLE\_ERROR Invalid handle value supplied. ADT\_FACTORY\_SETUP\_ERROR Empty factory table. ADT\_ERROR Error in reading voltages and/or state.

## *5.19 Setting the overload protection*

The overload protection circuit switches off the detector bias voltage when the signal is above a certain level for a certain time. The parameters can be set with the

ADT\_RESULT **APDCAM\_SetOverload**(ADT\_HANDLE handle, ADT\_OVERLOADINFO overloadInfo, unsigned short overloadTime)

function.

*Parameters:* 

ADT\_OVERLOADINFO overloadInfo Structure for the overload parameters. unsigned short overloadTime Overload protection time.

ADT\_HANDLE handle The handle value returned by the APDCAM\_Open() function.

*Return values:*  ADT\_OK Operation succeeded. ADT\_INVALID\_HANDLE\_ERROR Invalid handle value supplied.

ADT\_ERROR ETTER EXAMPLE EXAMPLE EXAMPLE EXAMPLE EXAMPLE EXAMPLE EXAMPLE EXAMPLE EXAMPLE EXAMPLE EXAMPLE EXAMPLE EXAMPLE EXAMPLE EXAMPLE EXAMPLE EXAMPLE EXAMPLE EXAMPLE EXAMPLE EXAMPLE EXAMPLE EXAMPLE EXAMPLE EXAMPLE EXAMPL

overloadInfo:

```
typedef union ADT_OVERLOADINFO 
{ 
      unsigned short OverloadInfo; 
      struct
       { 
              unsigned short level : 14; 
              unsigned short polarity : 1; 
              unsigned short enable : 1; 
       }; 
};
```
The overload setting can be read back with the

ADT\_RESULT **APDCAM\_GetOverload**(ADT\_HANDLE handle, ADT\_OVERLOADINFO &overloadInfo, unsigned short &overloadTime, unsigned char &status)

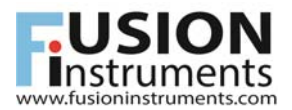

function.

*Parameters:* 

ADT\_OVERLOADINFO &overloadInfo Structure for the overload parameters. unsigned short &overloadTime Unsigned short for overload time.

*Return values:*  ADT\_OK Operation succeeded. ADT\_INVALID\_HANDLE\_ERROR Invalid handle value supplied.

ADT HANDLE handle The handle value returned by the APDCAM\_Open() function. unsigned char &status Unsigned char for status. 0: overload off, 1: overload on

ADT\_ERROR ETROR Error in reading overload protection settings.

## *5.20 Using ADC test pattern*

The APD Camera can transmit test sequences, instead of measured data. These can be used to check the data transmission. You can select between data and various test sequences with the

ADT\_RESULT **APDCAM\_DataMode**(ADT\_HANDLE handle, int modeCode)

function.

*Parameters:* 

ADT\_HANDLE handle The handle value returned by the APDCAM\_Open() function. int modeCode Data or test sequence identifier.

The possible values of modeCode:

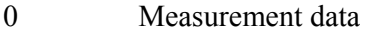

- 1 10 0000 0000 0000
- 2 11 1111 1111 1111
- 3 00 0000 0000 0000
- 4 10 1010 1010 1010, 01 0101 0101 0101
- 5 Long pseudo-random. (l. ITU-T 0.150 (05/96) standard
- 6 Short pseudo-random. (l. ITU-T 0.150 (05/96) standard
- 7 11 1111 1111 1111, 00 0000 0000 0000

From the above 14 bit patterns APDCAM sends only the upper 8, 12 or 14 bits depending on the bit resolution selected. The values returned in the measurement are calculated from the above numbers (v) the following way:

- For 8 bit resolution: 256-v
- For 12 bit resolution: 4096-v
- For 14 bit resolution: 16384-v

It has to be noted that for the above values uncalibrated data should be measured. For the pseudo random patterns only the samples selected by sampleDiv are transmitted.

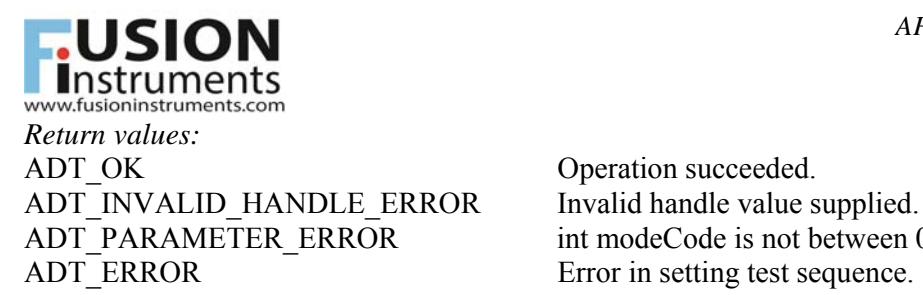

ADT\_PARAMETER\_ERROR int modeCode is not between 0 and 7

### *5.21 Reading the system status*

The various system status can be retrieved by the

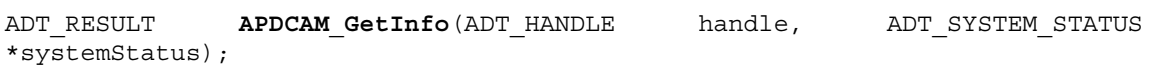

function.

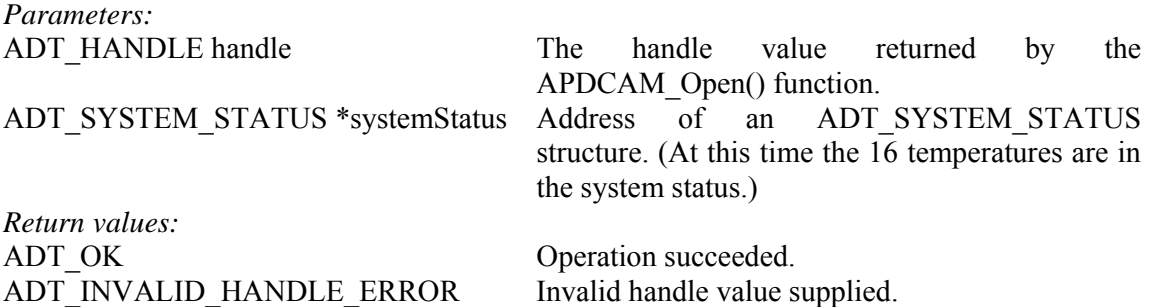

#### The ADT\_SYSTEM\_STATUS structure:

ADT\_ERROR Error in reading status.

```
typedef struct ADT_SYSTEM_STATUS 
{ 
      unsigned short Firmaware; 
      int HVSate; 
      double HighVoltages[4];
      double Temperatures[16];
      double PeltierOutputVoltage; 
      unsigned char ErrorCode; 
      unsigned char ShutterState; 
       unsigned short CalibrationLigth; 
};
```
#### *Parameters:*  unsigned short Firmaware Firmware Firmware version. int HVSate Bias voltage state. double HighVoltages[4] Bias voltages. double Temperatures[16] Temperatures. double PeltierOutputVoltage Peltier cooler/heater voltage. unsigned char ErrorCode Error code. unsigned char ShutterState Shutter state. unsigned short CalibrationLigth Calibration light state.

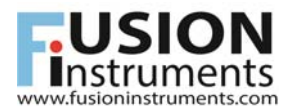

## **6. Troubleshooting**

This section contains some tips what to do when problems occur.

#### **Continuity counter error**

This error is indicated by APDTest when missing UDP packages are detected. There are various possible reasons for this:

- Slow or poor network connection. When using high data rates connect a APDCAM and the PC directly using a good quality UTP network cable.
- Too high data rate is set. The maximum sampling rate for 32 channels and 14 bits is 2 MHz. Exceeding this limit will result in data loss on the network connection. If some channels are disabled or the bit resolution is decreased the sampling rate can be proportionally increased.
- PC activity. If too many additional tasks are running on the computer it might result in data loss.
- Poor PC performance. Use modern PCs, quad-core processors are recommended although smaller versions might also work.
- Power save mode is set. Especially on laptops during battery operation the processor speed is limited and/or PCI bus is switched off after some inactivity. Set the minimum processor power at 100% and disable PCI bus switch off.

#### **Missing data (0 values)**

If data contains 0 from some point it indicates continuity counter error, see above

#### **Oscillating data or data at minimum/maximum.**

The detector HV is not set. The sensitive amplifiers of APDCAM require a minimum HV to be set. Depending on amplifier parameters the minimum HV is typically 150-200 V.

#### **No data but camera communication OK**

Check Firewall settings on the PC. Firewalls can detect camera register communication as originating from the PC and will allow it, but they often treat data transmission (which is sent to another port) as attack and throw away communication data without warning.

#### **Program chashes at the allocate call**.

Locking memory in physical space is not enabled for the user. See section 2 for setting this feature.